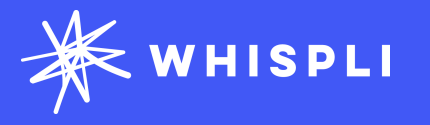

## **Getting started with Whispli**

## Case Manager's Journey Guide

Tutorials on how to handle a Report through Whispli as an admin

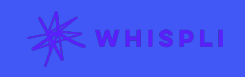

# **Whispli Case Manager Guide**

Welcome to Whispli!

Whispli is a trusted and independent tool enabling your collaborators to submit reports and share misconduct within your Organization.

Using Whispli, you can receive, handle and investigate all reports in a simple and effective way.

We know you may still have questions, so please [reach out](mailto:support@whispli.com) to us if anything is not clear.

**Before you start, you might be wondering** 

**[How can I handle a report through the Whispli](https://help.whispli.com/en/articles/what-can-i-report-through-the-whispli-platform)  platform?**

Ready to start exploring Whispli? This Case Manager Guide will help you learn all you need to know to handle a report and help keep your organization compliant.

Need more help? Check out our ? [Helpcenter](https://help.whispli.com/en/articles) with our FAQ.

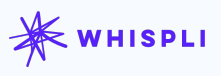

## **Content**

### **[How to handle a case in one single page](#page-3-0)**

Access the details of the report **|** Submit the workflow

**How to [create a dashboard](#page-4-0)** Filter data **|** Configure your analytics

### **[How to share a single report with a guest user](#page-5-0)**

With a member(s) **|** With someone outside of Whispli

### **[How to filter your reports](#page-6-0)**

Have an efficient visibility of the reports **|** Find easily a report

### **[What type of notifications the informant receives in their anonymous inbox](#page-7-0)**

When you take action on their report

#### **[How to extract data](#page-8-0)**

From reports/workflows **|** From one single report/workflow

### **[How to access and filter your audit trail](#page-9-0)**

Have an overview of the activities realized in your Whispli account

### **[How to use the internal form](#page-10-0)**

Use the internal form feature **|** Centralize your reports in the Whispli platform

### **[How to update your hyperlink](#page-11-0)**

Update your hyperlink(s) in the description field **|** Create new tabs

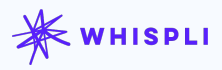

## <span id="page-3-0"></span>**How to handle a case in one single page**

#### **How to handle a case in one single page**

**[How to create a dashboard](#page-4-0)**

**[How to share a single report](#page-5-0)  [with a guest user](#page-5-0)**

**[How to filter your reports](#page-6-0)**

**[What type of notifications the](#page-7-0)  [informant receives in their](#page-7-0)  [anonymous inbox](#page-7-0)**

**[How to extract data](#page-8-0)**

**[How to access and filter your](#page-9-0)  [audit trail](#page-9-0)**

**[How to use the internal form](#page-10-0)**

**[How to update your hyperlink](#page-11-0)**

### **Work on a case in one single page**

Learn how to access the details of a report and investigate through a workflow.

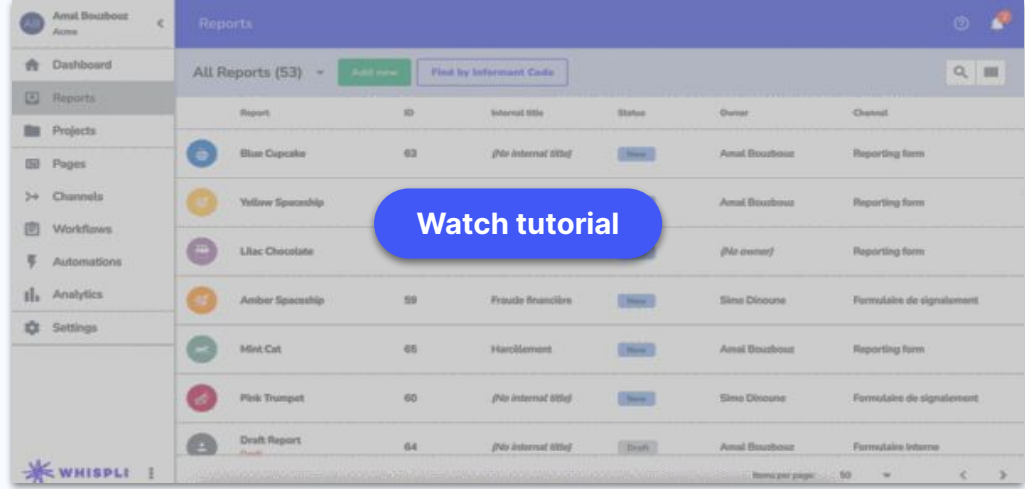

#### ❓**FAQs**

How can i use Workflows to save internal notes. [documents, case files, etc?](https://help.whispli.com/en/articles/how-can-i-use-workflows-to-save-internal-notes-documents-case-files-etc) [Can i submit multiple Workflows on a Report ?](https://help.whispli.com/en/articles/can-i-submit-multiple-workflows-on-a-report) [What is each component of a report?](https://help.whispli.com/en/articles/what-is-each-component-of-a-report)

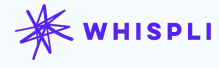

## <span id="page-4-0"></span>**How to create a dashboard**

**[How to handle a case in one](#page-3-0)  [single page](#page-3-0)**

#### **How to create a dashboard**

**[How to share a single report](#page-5-0)  [with a guest user](#page-5-0)**

**[How to filter your reports](#page-6-0)**

**[What type of notifications the](#page-7-0)  [informant receives in their](#page-7-0)  [anonymous inbox](#page-7-0)**

**[How to extract data](#page-8-0)**

**[How to access and filter your](#page-9-0)  [audit trail](#page-9-0)**

**[How to use the internal form](#page-10-0)**

**[How to update your hyperlink](#page-11-0)**

## **Configure your analytics and create a dashboard**

Learn how to filter data to get an efficient visibility on your dashboard

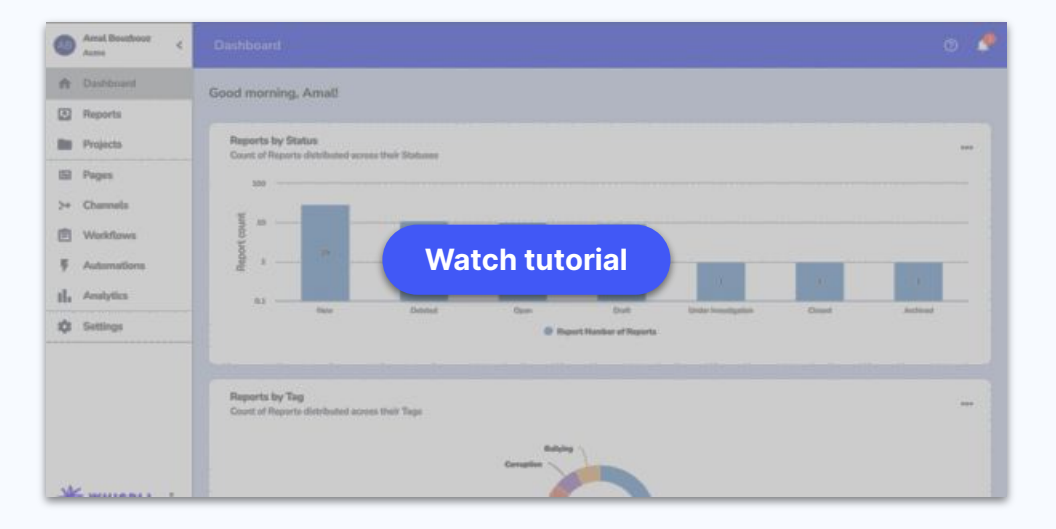

❓**FAQs** [My Whispli Dashboard](https://help.whispli.com/en/articles/my-whispli-dashboard)

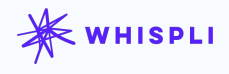

## <span id="page-5-0"></span>**How to share a single report with a guest user**

**[How to handle a case in one](#page-3-0)  [single page](#page-3-0)**

**[How to create a dashboard](#page-4-0)**

#### **How to share a single report with a guest user**

**[How to filter your reports](#page-6-0)**

**[What type of notifications the](#page-7-0)  [informant receives in their](#page-7-0)  [anonymous inbox](#page-7-0)**

**[How to extract data](#page-8-0)**

**[How to access and filter your](#page-9-0)  [audit trail](#page-9-0)**

**[How to use the internal form](#page-10-0)**

**[How to update your hyperlink](#page-11-0)**

## **Share a report with someone in or outside of Whispli**

Learn how to share a report with someone in or outside of Whispli.

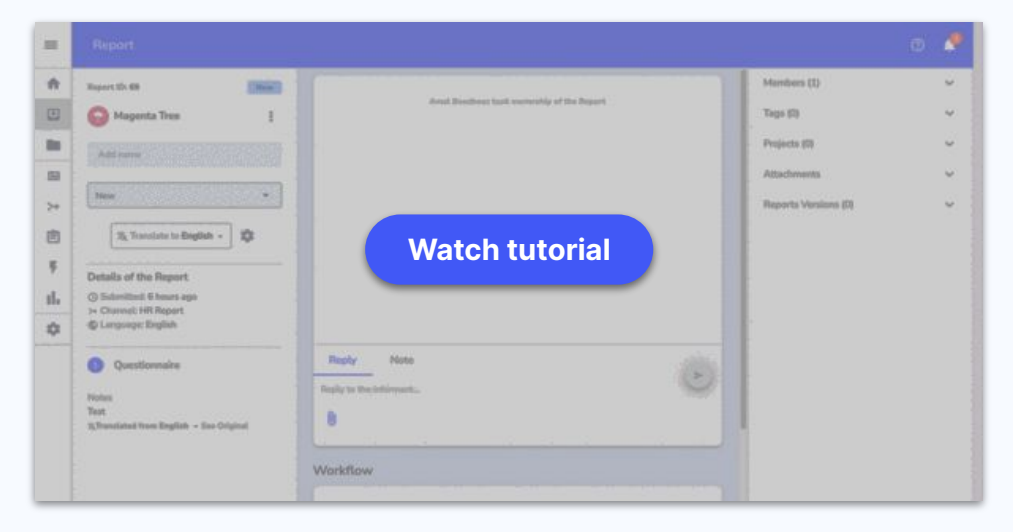

❓**FAQs** [How to share a single Report?](https://help.whispli.com/en/articles/how-to-share-a-single-report-)

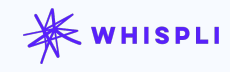

# <span id="page-6-0"></span>**How to filter your reports**

**[How to handle a case in one](#page-3-0)  [single page](#page-3-0)**

**[How to create a dashboard](#page-4-0)**

**[How to share a single report](#page-5-0)  [with a guest user](#page-5-0)**

#### **How to filter your reports**

**[What type of notifications the](#page-7-0)  [informant receives in their](#page-7-0)  [anonymous inbox](#page-7-0)**

**[How to extract data](#page-8-0)**

**[How to access and filter your](#page-9-0)  [audit trail](#page-9-0)**

**[How to use the internal form](#page-10-0)**

**[How to update your hyperlink](#page-11-0)**

## **Make sure to get efficient visibility of reports**

Learn how to filter reports in the Reports tab in order to find them easily.

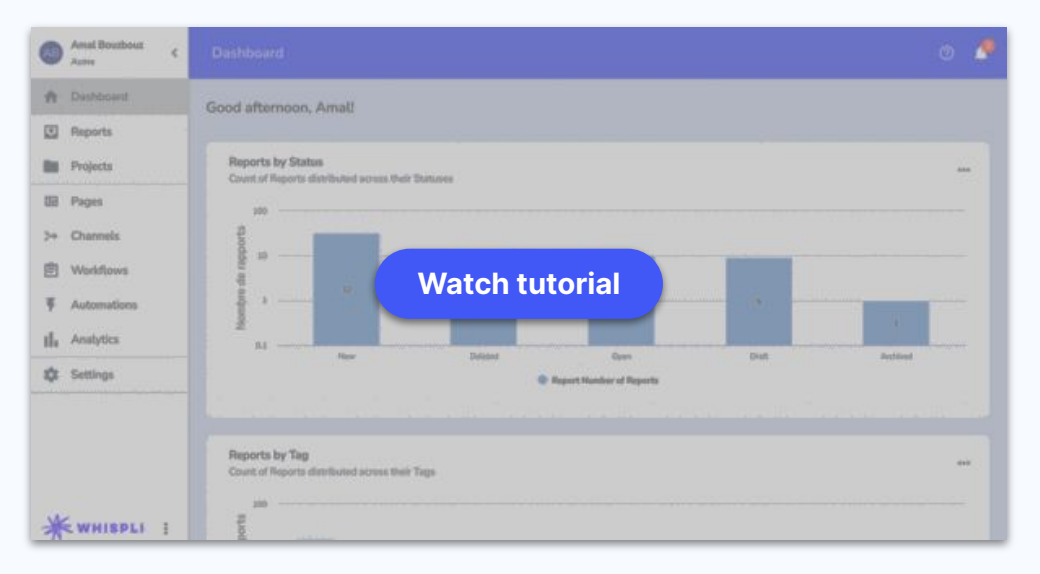

❓**FAQs** [How can i view all my assigned Reports?](https://help.whispli.com/en/articles/how-can-i-view-all-of-my-assigned-reports)

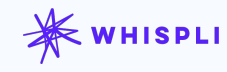

## <span id="page-7-0"></span>**What type of notifications the informant receives**

**[How to handle a case in one](#page-3-0)  [single page](#page-3-0)**

**[How to create a dashboard](#page-4-0)**

**[How to share a single report](#page-5-0)  [with a guest user](#page-5-0)**

**[How to filter your reports](#page-6-0)**

**What type of notifications the informant receives in their anonymous inbox**

**[How to extract data](#page-8-0)**

**[How to access and filter your](#page-9-0)  [audit trail](#page-9-0)**

**[How to use the internal form](#page-10-0)**

**[How to update your hyperlink](#page-11-0)**

## **Learn what types of notifications the informant receives in their Whispli safe inbox**

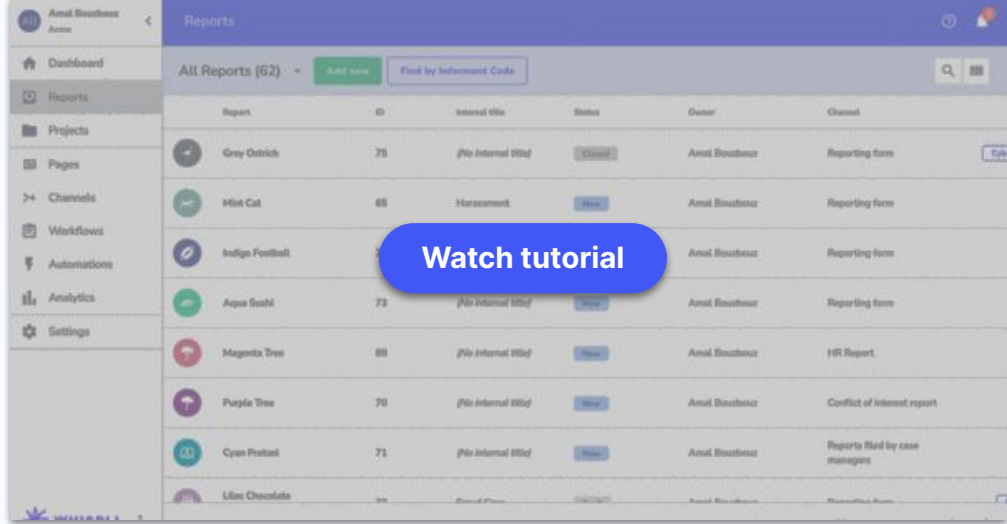

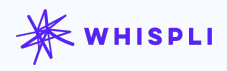

## <span id="page-8-0"></span>**How to extract data**

**[How to handle a case in one](#page-3-0)  [single page](#page-3-0)**

**[How to create a dashboard](#page-4-0)**

**[How to share a single report](#page-5-0)  [with a guest user](#page-5-0)**

**[How to filter your reports](#page-6-0)**

**[What type of notifications the](#page-7-0)  [informant receives in their](#page-7-0)  [anonymous inbox](#page-7-0)**

#### **How to extract data**

**[How to access and filter your](#page-9-0)  [audit trail](#page-9-0)**

**[How to use the internal form](#page-10-0)**

**[How to update your hyperlink](#page-11-0)**

### **Export data from your account to external uses**

Learn how to export reports and/or workflows from your Whispli account

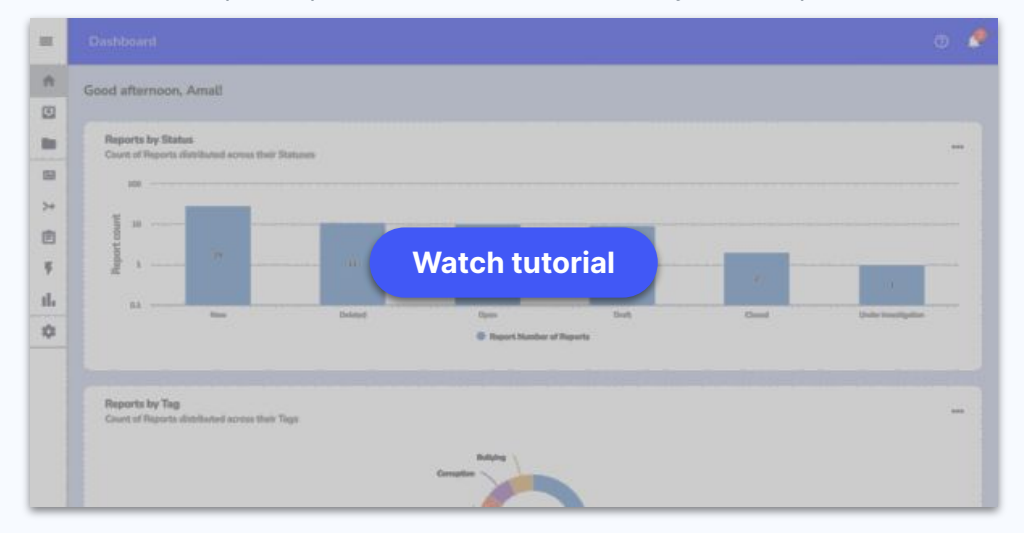

❓**FAQs** [Can I export all Reports data and/or all Workflow Submissions?](https://help.whispli.com/en/articles/can-i-export-all-reports-data-and-or-all-workflow-submissions-)

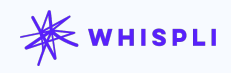

## <span id="page-9-0"></span>**How to access and filter your audit trail**

**[How to handle a case in one](#page-3-0)  [single page](#page-3-0)**

**[How to create a dashboard](#page-4-0)**

**[How to share a single report](#page-5-0)  [with a guest user](#page-5-0)**

**[How to filter your reports](#page-6-0)**

**[What type of notifications the](#page-7-0)  [informant receives in their](#page-7-0)  [anonymous inbox](#page-7-0)**

**[How to extract data](#page-8-0)**

**How to access and filter your audit trail**

**[How to use the internal form](#page-10-0)**

**[How to update your hyperlink](#page-11-0)**

## **Filter your audit trail and get efficient visibility of what is**

## **going on in your account**

Learn how to filter your audit trail to track every activity realized in your account

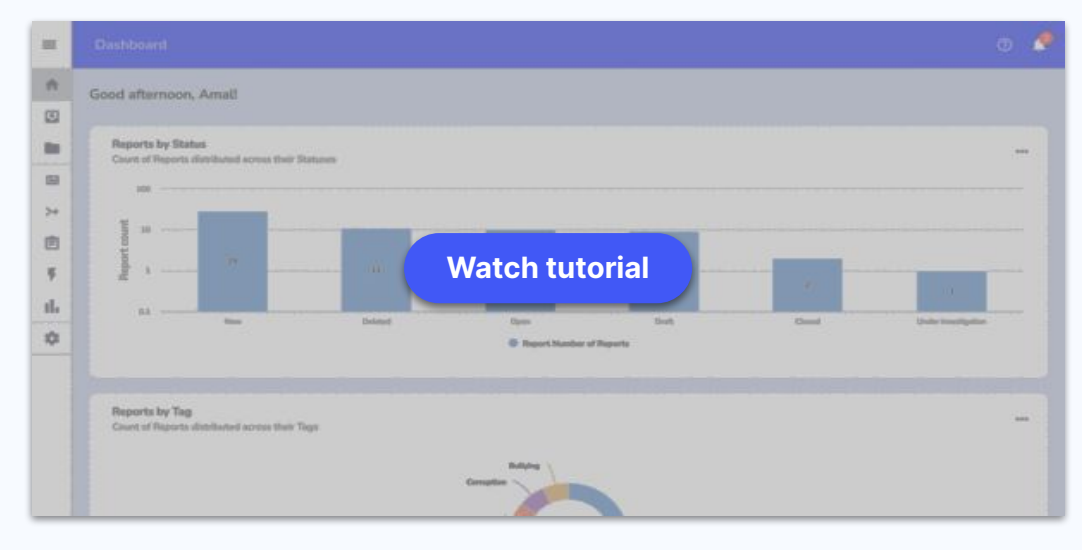

❓**FAQs** [What is the "Audit Trail" feature?](https://help.whispli.com/en/articles/what-is-the-audit-trail-feature-)

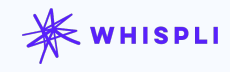

## <span id="page-10-0"></span>**How to use the internal form**

**[How to handle a case in one](#page-3-0)  [single page](#page-3-0)**

**[How to create a dashboard](#page-4-0)**

**[How to share a single report](#page-5-0)  [with a guest user](#page-5-0)**

**[How to filter your reports](#page-6-0)**

**[What type of notifications the](#page-7-0)  [informant receives in their](#page-7-0)  [anonymous inbox](#page-7-0)**

**[How to extract data](#page-8-0)**

**[How to access and filter your](#page-9-0)  [audit trail](#page-9-0)**

#### **How to use the internal form**

**[How to update your hyperlink](#page-11-0)**

## **Use the internal form feature and centralize all your reports in the Whispli platform**

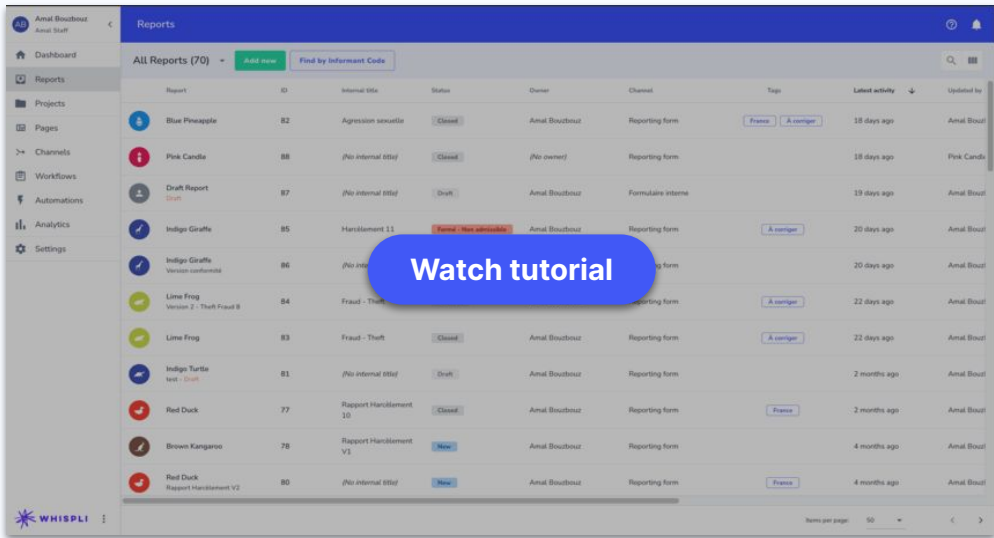

❓**FAQs** [What is the "Audit Trail" feature?](https://help.whispli.com/en/articles/what-is-the-audit-trail-feature-)

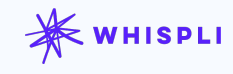

# <span id="page-11-0"></span>**How to update your hyperlink**

**[How to handle a case in one](#page-3-0)  [single page](#page-3-0)**

**[How to create a dashboard](#page-4-0)**

**[How to share a single report](#page-5-0)  [with a guest user](#page-5-0)**

**[How to filter your reports](#page-6-0)**

**[What type of notifications the](#page-7-0)  [informant receives in their](#page-7-0)  [anonymous inbox](#page-7-0)**

**[How to extract data](#page-8-0)**

**[How to access and filter your](#page-9-0)  [audit trail](#page-9-0)**

**[How to use the internal form](#page-10-0)**

#### **How to update your hyperlink**

## **Learn how to update your hyperlink in the description**

### **field.**

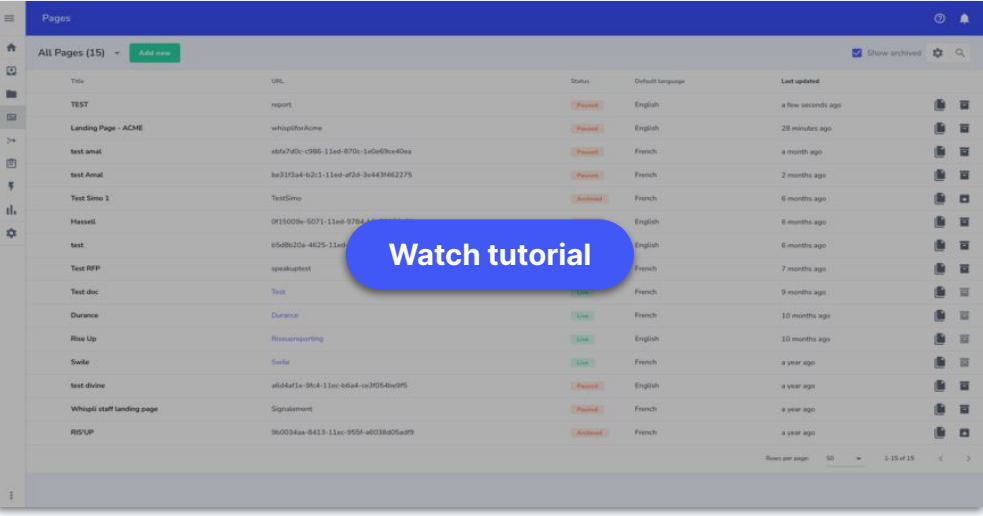

❓**FAQs** [Creating/Editing a landing page](https://help.whispli.com/en/articles/creating-editing-a-landing-page)

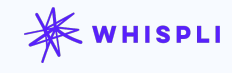